Adobe Photoshop Elements 12 Download

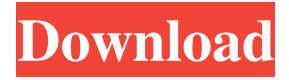

#### **Adobe Photoshop Elements Download Chip Crack+ Free Download [Mac/Win]**

You may want to take advantage of the ability to create, edit, and apply more than one layer of image enhancement and masking. You may want to consider learning this technique as you become a master of Photoshop. The tools in Photoshop are fairly intuitive. They work very much like the tools you are used to using on a drawing tablet. However, the process is a bit more complex, so don't be thrown off by the interface. In Chapter 2, you learn about the layers tools that enable you to create new layers for multiple purposes. Using the Layers panel and the Add Layer dialog box, you can add layers for the following purposes: Blending an image with another one: You can add layers to blend two or more images or to add grayscale, spot, or burn effects. You may have already seen the option to merge layers, which enables you to create a selection or lightbox mask, and can merge multiple layers together. This feature is extremely useful when making photographic selections. Creating a multi-image selection: You can create a selection mask that spans multiple images. You can then save the selection and move it to a new Photoshop document. Creating a layer mask: If you create a mask for a new layer, you can use it to create a selection, an adjustment layer, or an action. Setting a Photoshop layer's Opacity When you're working on a layer, you may find that you want to apply an Opacity setting to the layer. If you set the Opacity to a number that's less than 100 percent, you can still see parts of the layer, but you may still want to use the layer so that you can see the other part of the layer underneath it. You can add an Opacity mask setting to almost all of the layers in Photoshop and even to layers of image effects — a combination of various effects or a single effect. You can apply the Opacity mask setting by using one of the following methods: Choose Layer⇒Opacity⇒Add Opacity Mask. Choose the Layer Mask icon at the bottom of the Layers panel. Click the eye icon to the left of the layer and choose Opacity⇒Add Opacity Mask. Choose Layer⇒Layer Mask⇒Add Layer Mask. Choosing a color for a selection As your working on an image, one of the most essential aspects of this process

#### **Adobe Photoshop Elements Download Chip With Registration Code**

Photoshop Elements is a professional photo editor that can be used for editing both digital photos and a variety of film negatives. It allows you to edit your photos, use creative effects to make them look different from the original, create collages, and add vintage styles. Features: Import Photoshop.psd files PNG, JPG, TIFF, and GIF file formats support Work with RAW files Works with Creative Suite Elements Vintage style (artworks, black & white) Create new images Remove blur, camera noise, and grain Reduce noise Auto adjust brightness and contrast Sharpen images Distort images with geometric transformations Add vintage filters Apply special effects to an image Apply special effects to the entire image Move images around in the Photo Album Make a collage Adjust colors and light Export images in various formats. Create new images The main menu of Photoshop Elements can be accessed by holding the CTRL and ALT keys and clicking on the open or close buttons. The main menu of Elements features the following elements: Basic: Basic File Management Adjust: Adjust Image Quality Adjust Color: Adjust Color Adjust Lighting: Adjust Lighting Align: Align Image Arrange: Arrange Image Batch: Batch Image Blur: Blur Image Brightness: Brightness Control Crop: Crop Image Edit: Edit Image Enhance: Enhance Image Exposure: Exposure Control Fill Holes: Fill Holes Filter: Filter Image Flip: Flip Image Horizontally Flip: Flip Image Vertically Flop: Flop Image Horizontally Frame: Frame Image Gamma: Gamma Control Group: Group Image Hue: Hue/Saturation Lighten: Lighten Image Locale: Location of Images Magic Wand: Select Color Range Merge: Merge Image Modify: Modify Image Move: Move Image New: Create New Image One Touch: Create Image Using Existing Elements Opacity: Opacity Control Paste: Paste Image Photo Album: Organize Photos Posterize: Posterize Image Red Eye 05a79cecff

# **Adobe Photoshop Elements Download Chip Download**

CityZ CityZ was a free software platform for the discovery, creation, mobile and open-access (DAO) publication of all kinds of content, 3D and 2D, in one integrated environment. The purpose of the platform is to provide a computer-based tool for the nonexperts. The platform is based on the CityGML data standard and therefore enables interoperability between communities without a common data standard, and integration between GIS or CAD data, for example. This technology allows, for example, the integration of the database from proprietary GIS, CAD, or administration solutions. The platform relies on OpenStreetMap data and is accessible via any Internet browser and mobile devices. Currently available editions are: Free Community edition available in the form of a Linux-based 32-bit and 64-bit virtual machine (VM) on an ESX hypervisor (free software). CityZ Community is a software that is free for download and use. \$199 Operating system Debian based (free software), supports multiple operating systems such as Debian, Ubuntu and Fedora Configuration Linux based (free software), supports multiple operating systems such as Debian, Ubuntu and Fedora Basic \$149 Configuration Software for Windows, supports multiple operating systems such as Debian, Ubuntu and Fedora Basic Windows based (free software), supporting multiple operating systems such as Debian, Ubuntu and Fedora Free Open Source, based on the free software GNU GPL History CityZ Technologies GmbH, an open-source community, was founded by Frank Liebrand, Peter Friese and Moritz Habermeyer. Launch of the platform on March 15, 2010, its first release was available for download. A first version was published under the X11 license. From June 2010 onwards, CityZ Technologies GmbH became cityz technologies GmbH CityZ was integrated in the TU-Systeme and part of the Lausanne Telecom R&D organization in October 2012 CityZ was acquired by CommuniCAD, August 2013. Awards In 2012, CityZ Technologies GmbH won the "Entrepreneur Choice 2012" Award from the German Federal Ministry of Economic Affairs and Energy (BMWi). References External links Category:Free software programmed in C++ Category:Free software programmed in Python Category:Free GIS software Category:Free vector graphics editors Category:Computer

### **What's New In?**

 $* x - 1 1 5 * x * * 3 C 0 11 e c t t h e t e r m s i n 2 3 0 3 3 4 2 0 * w + 2 3 0 3 3 4 2 3 * w - 4 6 0 6 6 8 4 1 * w - 4 4 * w * * 2.$ 4 4 \* w \* \* 2 C o l l e c t t h e t e r m s i n - 2 4 9 \* q \* \* 2 - 2 0 1 \* q \* \* 2 + 2 9 - 1 4 \* q - 3 7 \* q \* \* 2 + 3 6 \* q . - 5 2 9 \* q \* \* 2 + 2 \* q + 2 9 C o l l e c t t h e t e r m s i n - 3 \* t \* \* 3 + 3 \* t \* \* 3 - 1 0 8 5 4 \* t + 0 \* t \* \* 3 - 1 6 1 2 2 \* t . 0 \* t \* \* 3

# **System Requirements:**

Windows 7, 8, 8.1, 10 and Mac OS 10.7 or later 9 GB RAM 1 GB GPU You can find more information at the official website. Highlights: The company that introduced the plastic analog control and analog synths in the year 2000 are back with a new plastic synth called the Redwood Digital Analog Synth. The Redwood Digital Analog Synth is a 20-voice monophonic synthesizer, with a 4×4 array of keys that spans the entire keyboard.

Related links:

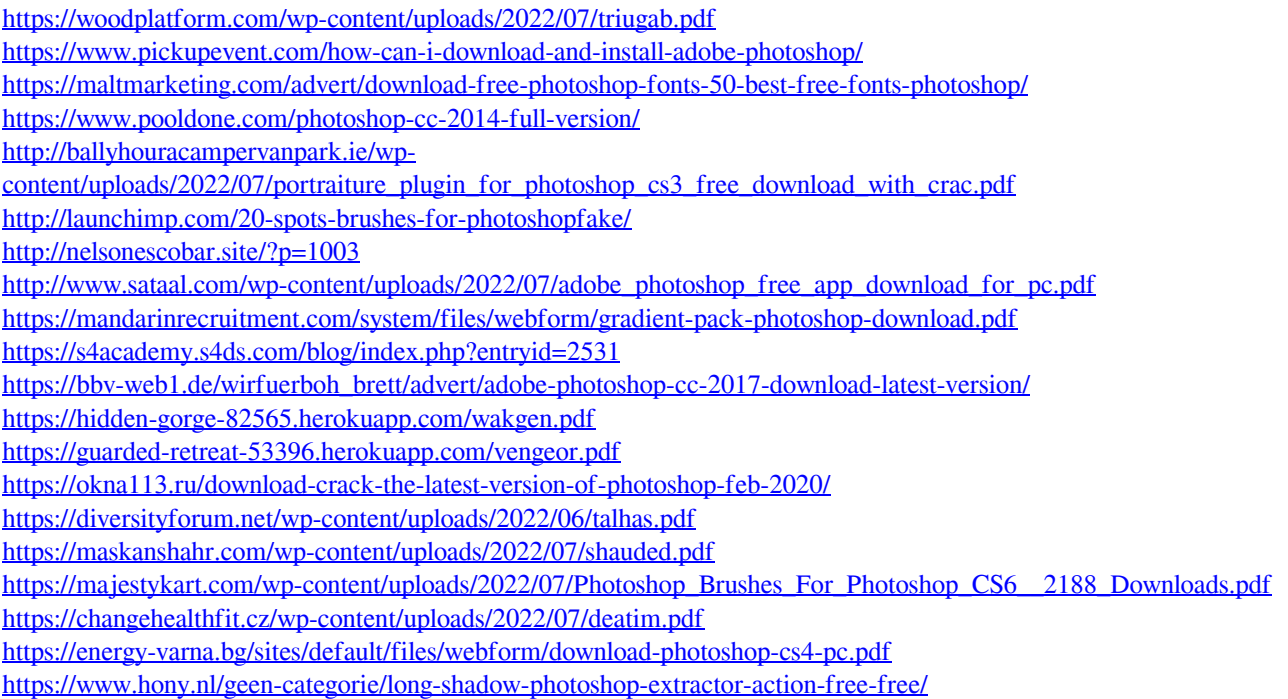